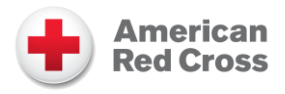

## Shelter Inventory Form

Disaster Cycle Services Job Tools DCS JT-F Respond/Sheltering

## Shelter Inventory Form Instructions

The *Shelter Inventory Form* is completed when the shelter is opening and closing, as well as other times established by the shelter manager. This job tool should be used in conjunction with the following doctrine:

- Sheltering Standards and Procedures
- Job Tool: Operating a Shelter

## **Follow the steps below to complete this form:**

- 1. Enter the date the inventory is being completed.
- 2. Consult with the shelter manager if necessary to identify the "DR Number" and the "Shelter Name/Location."
- 3. Indicate if this Shelter Inventory form is for Red Cross property, facility property or other-owned property. Use a separate form for each type of property.
- 4. Indicate if this Shelter Inventory form is the opening, operating, or closing inventory. Refer to the Job [Tool: Operating a Shelter](https://intranet.redcross.org/content/redcross/categories/our_services/disaster-cycle-services/dcs-capabilities/mass_care/sheltering/sheltering-toolkit.html) for more guidance on when to complete the *Shelter Inventory Form*.
- 5. Indicate which shelter area was inventoried. Check all that apply.
- 6. Conduct the inventory, and complete the table as follows:
	- a. Enter the item name that is being inventoried or a consistent detailed description of the item.
	- b. Enter the total quantity of the item. If you list this by unit, case, or package indicate the quantity of individual items per unit, case, or package.
	- c. Only on the forms for closing inventory, indicate where each item was sent upon closing (e.g. returned to facility representative or other location, donated to partner agency, disposed of).
- 7. Enter the page number and total number of pages at the bottom of each page. Use as many pages as needed.

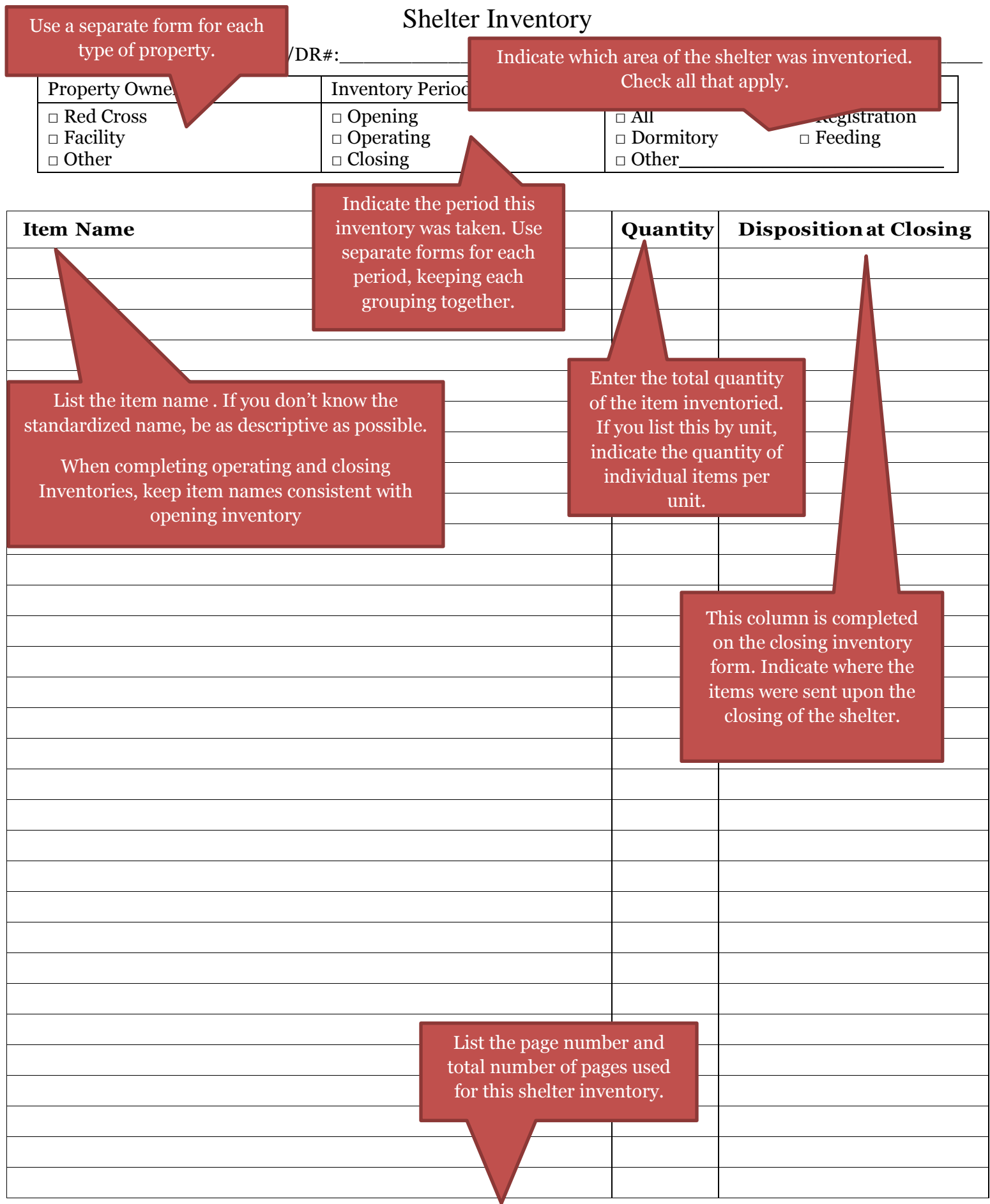

## Shelter Inventory

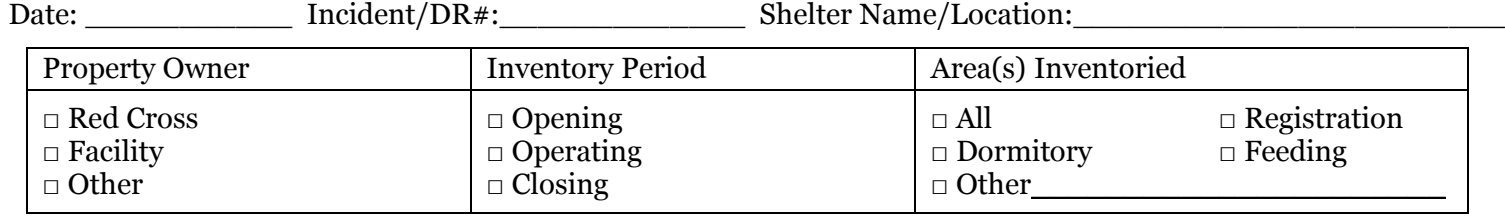

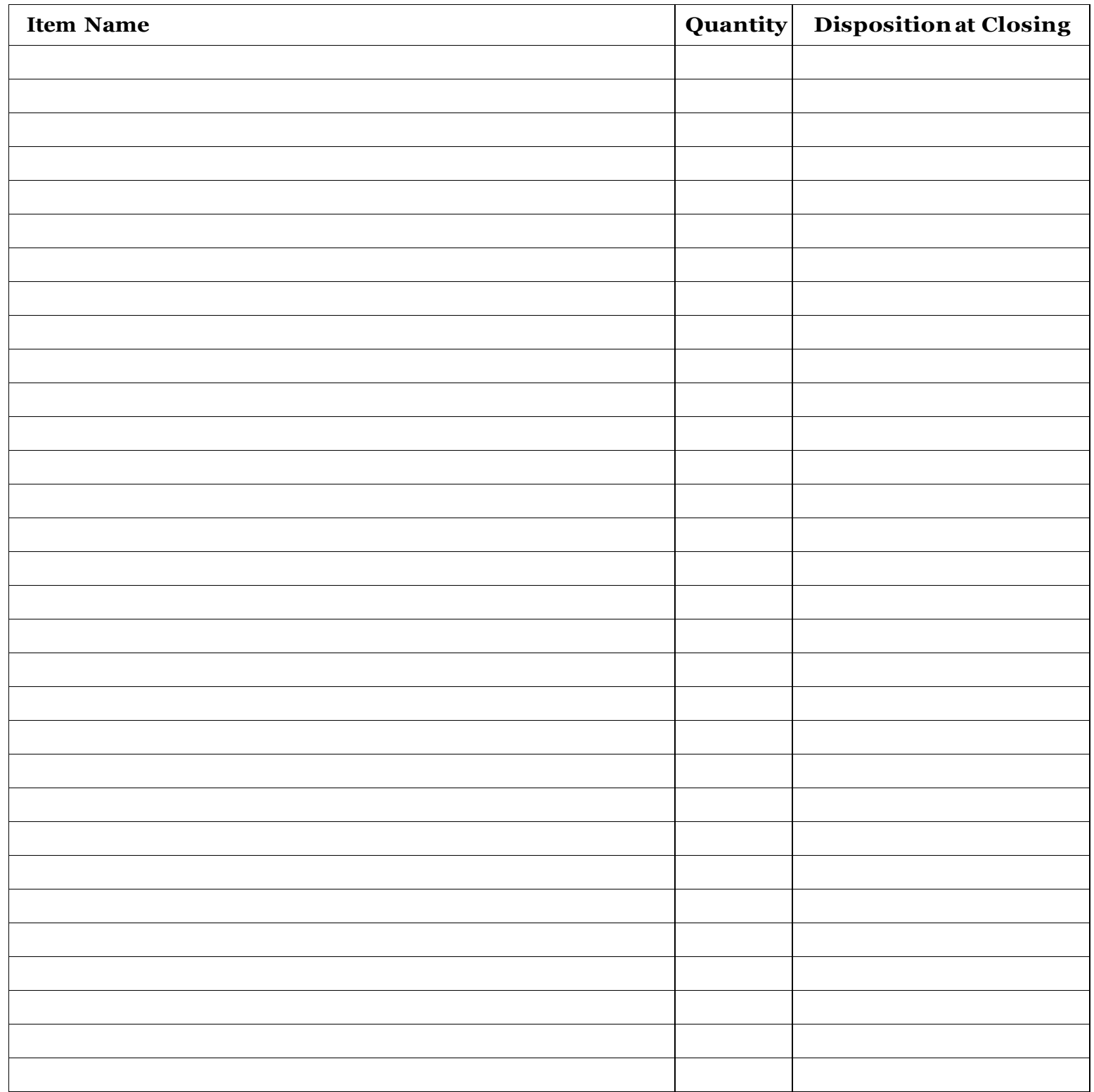

Page \_\_\_\_\_\_ of \_\_\_\_\_\_